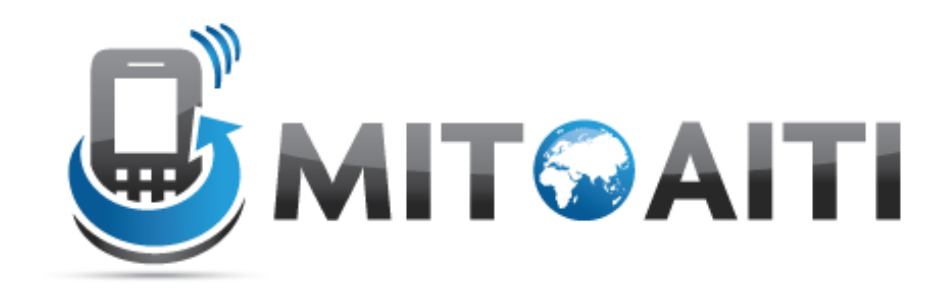

### MIT Global Startup Labs

http://aiti.mit.edu

Indonesia Summer 2013 Meetup 04 – Yamba Project

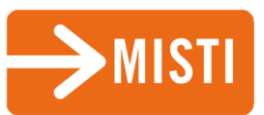

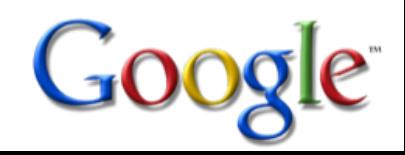

### Today's Meetup

- Week 2 Advanced Android
- The Yamba Project
- Multithreading
- The Preference Activity
- Today's Assignment

This week…

### Week 2 – Advanced Android

- Yamba Project Introduction
- Multithreading
- Preferences
- Services
- Database management
- Broadcast receivers
- Content providers
- System Services

#### Gargenta – [Learning Android](http://aiti.mit.edu/media/programs/indonesia-summer-2013/materials/gargenta_-_2011_-_learning_android.pdf)

# The Yamba Project

## Yamba

• Yet Another Micro Blogging App

#### – "Twitter Clone"

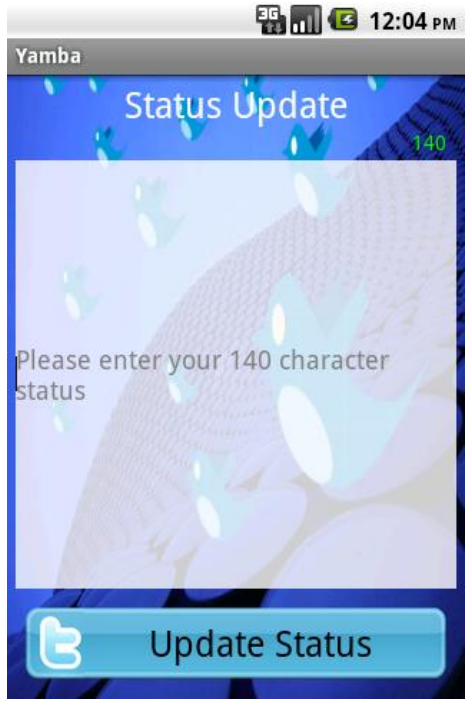

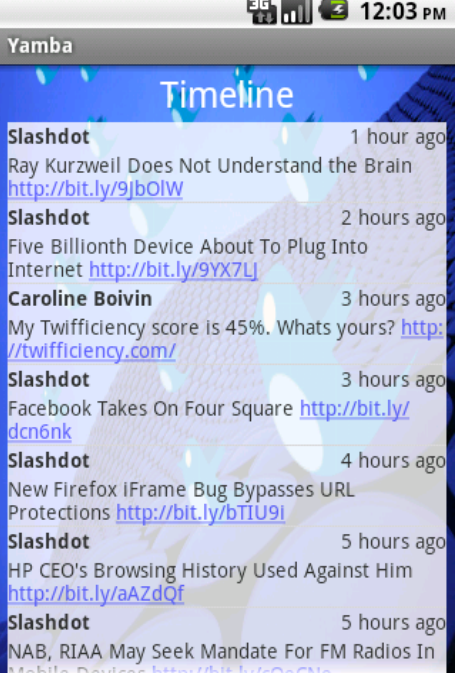

Status Activity **Timeline Activity** Preferences Activity

**EN MILE** 2:19 PM **Prefs Your Username**  $\Theta$ Please enter your identi.ca username **Your Password**  $\bigcirc$ Please enter your identi.ca password **API Url** URL for service that you want to use **Should Start on Boot? Should Start On Network Should Support Location** Should Support Shake?

Gargenta – [Learning Android](http://aiti.mit.edu/media/programs/indonesia-summer-2013/materials/gargenta_-_2011_-_learning_android.pdf)

### Yamba.marakana.com

- Login with
	- UserName: Student
	- Password: Password

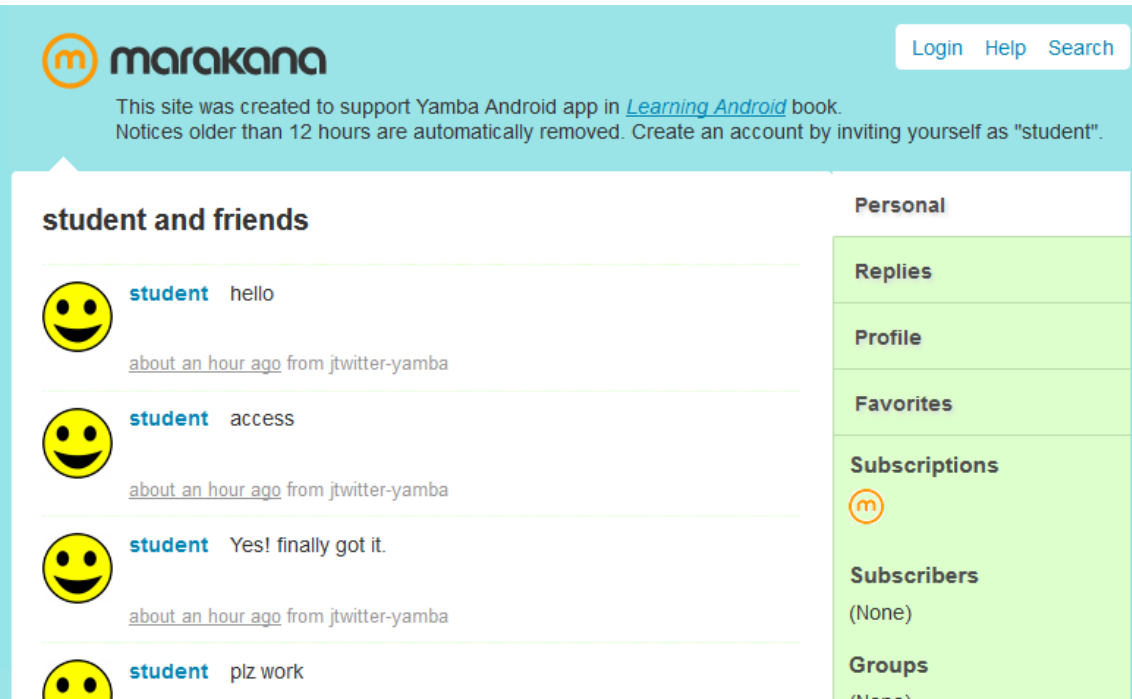

# Multithreading

### Multithreading

Main UI threat Network call threatتست بي التاريخ **All Melesian hands a highle** 

- Execution of multiple tasks "in parallel"
	- Asynchronously
- Incentive: Execute a task that may take a long time without blocking the main task

– Does not affect user experience

• Solution: Use of AsyncTask()

### AsyncTask()

• Create a new subclass of AsynchTask() class

```
@class PostToTwitter extends AsyncTask<String, Integer, String> {
@Override
protected String doInBackground(String... statuses) {
    //initiate background activity
x
@Override
protected void onProgressUpdate(Integer... values) {
    //What happens when task is executed
¥
@Override
protected void onPostExecute (String result) {
    //Action to be executed once task is finished,
    //e.g. showDialog("Status Update finished")
¥
```
Implement methods:

- doInBackground
- onProgressUpdate
- onPostExecute

App preferences

## App preferences

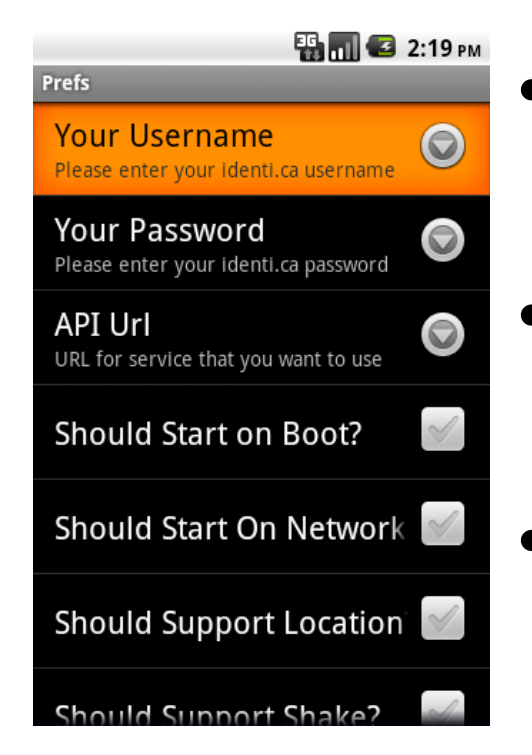

- Define the user-specific setting for an application
- Use preference framework provided by Android
- Collection of name-value pairs.
	- E.g. username Markus, language German

#### Four Steps to your Preference Activity

- Create the Preference resource file *prefs.xml* in *res/xml/prefs.xml*
- Implement *PrefsActivity.java*
- Register new activity in *AndroidManifest.xml*
- Provide a way to start the preference activity – Use options menu

# Today's Assignment

## Today's Assignment

Start your Yamba project!

- Get the Yamba-Template from the AITI page
- Implement AsynchTask()
- Implement the permissions activity

You should be able to post to yamba.marakana.com using your own username by the end of today

Documentation: Gargenta – Learning Android: Chapter 5, 6 and 7